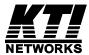

# KGC-320, KGC-320-HP

## **Web Smart**

# **Gigabit Ethernet Media Converter**

## 10/100/1000BASE-T to 100/1000BASE-X

Installation Guide

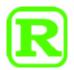

DOC.120925

(C) 2012 KTI Networks Inc. All rights reserved. No part of this documentation may be reproduced in any form or by any means or used to make any directive work (such as translation or transformation) without permission from KTI Networks Inc.

KTI Networks Inc. reserves the right to revise this documentation and to make changes in content from time to time without obligation on the part of KTI Networks Inc. to provide notification of such revision or change.

For more information, contact:

**United States** KTI Networks Inc.

P.O. BOX 631008

Houston, Texas 77263-1008

Phone: 713-2663891
Fax: 713-2663893
E-mail: kti@ktinet.com

URL: http://www.ktinet.com/

**International** Fax: 886-2-26983873

E-mail: kti@ktinet.com.tw

URL: http://www.ktinet.com.tw/

The information contained in this document is subject to change without prior notice. Copyright (C) All Rights Reserved.

#### **TRADEMARKS**

Ethernet is a registered trademark of Xerox Corp.

### **FCC WARNING AND NOTICE**

This equipment has been tested and found to comply with the limits for a Class A digital device, pursuant to Part 15 of the FCC Rules. These limits are designed to provide reasonable protection against harmful interference when the equipment is operated in a commercial environment. This equipment generates, uses, and can radiate radio frequency energy and if not installed and used in accordance with the instruction manual may cause harmful interference in which case the user will be required to correct the interference at his own expense.

#### NOTICE:

- (1) The changes or modifications not expressively approved by the party responsible for compliance could void the user's authority to operate the equipment.
- (2) Shielded interface cables and AC power cord, if any, must be used in order to comply with the emission limits.

### **CISPR A COMPLIANCE**

This device complies with CISPR Class A.

WARNING: This is a Class A product. In a domestic environment this product may cause radio interference in which case the user may be required to take adequate measures.

#### **CE NOTICE**

Marking by the symbol "CE" indicates compliance of this equipment to the EMC directive of the European Community. Such marking is indicative that this equipment meets or exceeds the following technical standards:

#### EMC Class A

EN 61000-6-3 IEC 61000-6-3

> EN 55022 CISPR 22 Class A

> EN 61000-3-2 IEC 61000-3-2

> EN 61000-3-3 IEC 61000-3-3

#### EN 55024 CISPR 24

> EN 61000-4-2 IEC 61000-4-2

> EN 61000-4-3 IEC 61000-4-3

> EN 61000-4-4 IEC 61000-4-4

> EN 61000-4-5 IEC 61000-4-5

> EN 61000-4-6 IEC 61000-4-6

> EN 61000-4-8 IEC 61000-4-8

> EN 61000-4-11IEC 61000-4-11

## Table of Contents

| 1.   | Introduction                                              | 6  |
|------|-----------------------------------------------------------|----|
|      | 1.1 Features                                              | 7  |
|      | 1.2 Product Panels                                        | 8  |
|      | 1.3 Specifications                                        | 9  |
|      | 1.4 Model Definition                                      | 12 |
|      | 1.5 Optical Specifications                                | 12 |
| 2. I | Installation                                              | 13 |
|      | 2.1 Unpacking                                             | 13 |
|      | 2.2 Safety Cautions                                       | 13 |
|      | 2.3 Mounting the Media Converter                          | 14 |
|      | 2.4 Applying Power                                        | 15 |
|      | 2.5 Making UTP Connections                                | 15 |
|      | 2.6 Making Fiber Connection                               | 16 |
|      | 2.7 Loop-back Test Push Button                            | 18 |
|      | 2.7.1 Pressing Button to Restore Factory Default Settings | 18 |
|      | 2.8 Configuration DIP SW                                  | 19 |
|      | 2.9 LED Indication                                        | 20 |
|      | 2.10 Configuring IP Address and Password for the Device   | 21 |
| 3. l | Functions                                                 | 22 |
|      | 3.1 Abbreviation                                          | 22 |
|      | 3.2 Converter Function                                    | 22 |
|      | 3.3 Link Fault Pass Through Function                      | 23 |
|      | 3.4 Remote TP Status Monitoring Function                  | 24 |
|      | 3.5 802.1Q Control Function                               | 25 |
|      | 3.6 SNMP Support                                          | 26 |
| 4. \ | Web Management                                            | 29 |
|      | 4.1 Start Browser Software and Making Connection          | 29 |
|      | 4.2 Login to the Device Unit                              | 29 |
|      | 4.3 Main Management Menu                                  | 30 |

| 4.4 System                         | . 31                                                                                                    |
|------------------------------------|----------------------------------------------------------------------------------------------------|
| 4.4.1 Management VLAN              | . 33                                                                                                    |
| 4.5 Ports                          | . 35                                                                                                    |
| 4.5.1 802.1Q Filtering             | . 37                                                                                                    |
| 4.6 IGMP Snooping                  | . 38                                                                                                    |
| 4.7 Storm Control                  | . 39                                                                                                    |
| 4.8 Statistics                     | . 40                                                                                                    |
| 4.9 Detailed Statistics            | . 41                                                                                                    |
| 4.10 IGMP Status                   | . 42                                                                                                    |
| 4.11 Loopback Test                 | . 43                                                                                                    |
| 4.12 Reboot System                 | . 43                                                                                                    |
| 4.13 Restore Default               | . 43                                                                                                    |
| 4.14 Update Firmware               | . 44                                                                                                    |
| 4.15 Configuration File Transfer   | . 45                                                                                                    |
| 4.16 Logout                        | . 45                                                                                                    |
| pendix A. Factory Default Settings | 46                                                                                                    |
|                                    | 4.4.1 Management VLAN. 4.5 Ports. 4.5.1 802.1Q Filtering. 4.6 IGMP Snooping. 4.7 Storm Control. 4.8 Statistics. 4.9 Detailed Statistics. 4.10 IGMP Status. 4.11 Loopback Test. 4.12 Reboot System. 4.13 Restore Default. 4.14 Update Firmware. 4.15 Configuration File Transfer. 4.16 Logout. |

## 1. Introduction

The device is a Gigabit Ethernet media converter series which provide the following features:

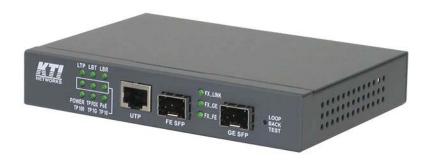

### Data Conversion between different Media types and Speed

The media converter supports the following conversions:

- 1000Mbps (1000BASE-T) copper to/from 1000Mbps (1000BASE-X) fiber
- 100Mbps (1000BASE-TX) copper to/from 1000Mbps (1000BASE-X) fiber
- 10Mbps (10BASE-T) copper to/from 1000Mbps (1000BASE-X) fiber
- 1000Mbps (1000BASE-T) copper to/from 100Mbps (100BASE-FX) fiber
- 100Mbps (1000BASE-TX) copper to/from 100Mbps (100BASE-FX) fiber
- 10Mbps (10BASE-T) copper to/from 100Mbps (100BASE-FX) fiber

### **Dual-speed Fiber Connectivity**

The converter is featured with two different SFP slots. One is designed for accommodating Gigabit Ethernet 1000BASE-X optical fiber transceiver and the other is designed for accommodating Fast Ethernet 100BASE-FX optical fiber transceiver. Each SFP can be installed with variety of optional transceivers supporting multimode or single mode fiber for short reach up to long reach distance.

### **Power over Ethernet support**

The copper port is featured Power over Ethernet (PoE) function. With proper 48VDC power supply, it is able to deliver power to one PoE powered device (PD) via Cat.5 cable together with LAN data.

#### **Loop-back Test Support**

The media converter provides loop-back test function which can verify the fiber link with its link partner by sending test packets to the link partner and verifying the echo packets sent back. This feature is helpful in checking connection quality of fiber link during installation.

### **Link Fault Pass-Through**

This feature can force the link to shut down as soon as it notices that the other link has failed. It allows a link partner on one cable segment can notice a link fault occurred on the other segment and give application a chance to react.

### **Remote TP Port Status Monitoring**

When two converters connected with each other via fiber link, the converter can monitor and display the twisted-pair port status of the remote fiber link partner. The status display can be on the local LED indicators or web management interface.

### 802.1Q Control

With software configuration support, the device is enhanced with more 802.1Q control features for VLAN applications rather than just a typical media converter function.

The optional features include:

- Filtering all untagged packets
- Filtering all tagged packets
- Filtering tagged packets with certain VID
- Packet Tag removal (Untagging)
- Packet Tag insertion (Tagging)

### **Quality of Service**

For conversion between two different speeds, the device is featured with powerful Quality of Service (QoS) function which can classify the priority for received network frames based on the ingress port and frame contents. Furthermore, many service priority policies can be configured for egress operation.

#### **Web Management**

The device is embedded with an Http server which provides management functions for advanced network functions including Port Control, Quality of Service, and Virtual LAN functions. The management can be performed via Web browser based interface over TCP/IP network.

### 1.1 Features

#### **Basic functions**

- Provide tri-speed 10/100/1000Mbps copper to dual-speed 100/1000Mbps fiber conversion
- Provide two SFP slots for the fiber port to accommodate Gigabit Ethernet SFP fiber transceiver or Fast Ethernet SFP fiber transceiver respectively when needed.
- Support full wire speed Gigabit copper to fiber conversion
- Support auto-negotiation and auto-MDI/MDI-X detection on copper port

- Copper port auto-negotiation mode, speed and duplex configuration by DIP switch settings
- With optional model, copper port provide PoE+ power source (PSE) function.
- The Link Fault Pass Through function allows link fault status passes through between copper link and fiber link transparently.
- Far End Fault function on fiber port
- Supports 802.3x flow control for full-duplex and backpressure for half-duplex
- Supports loop-back test between two devices over fiber link
- Supports remote twisted-pair status monitoring
- Diversified mounting support: desktop, wall, and optional Din-Rail support
- Support wide range of fiber options: 1000BASE-X rated, 100BASE-FX rated, multimode fiber, single mode fiber (short reach up to long reach), Bi-directional single fiber, and CWDM

### **Management functions**

- Port configuration control and status monitoring
- Support Jumbo frame conversion
- Packet filtering
- 802.1Q Control between two ports
- Quality of Service (QoS) control for packet traffic
- Support IGMP snooping
- Support loop-back test
- Support remote twisted-pair status monitoring
- In-band embedded firmware upgrade function
- Web-based browsing interface

### 1.2 Product Panels

The following figure illustrates the front panel and rear panel of the device:

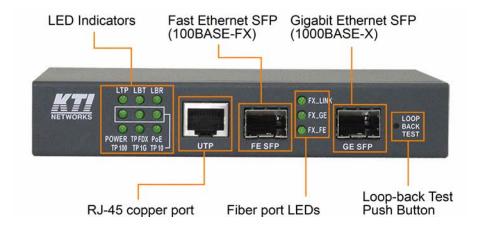

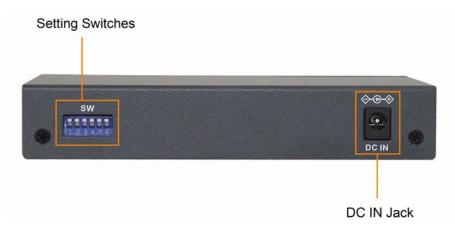

## 1.3 Specifications

### Twisted-pair RJ-45 Copper Port

Compliance IEEE 802.3 10Base-T, IEEE 802.3u 100Base-TX, IEEE 802.3u 1000Base-T

Connectors Shielded RJ-45 jacks

Pin assignments Auto MDI/MDI-X detection

Configuration Auto-negotiation, manual settings or software control

Transmission rate 10Mbps, 100Mbps, 1000Mbps

Duplex support Full/Half duplex

Network cable Cat.5 UTP

### **Gigabit Ethernet SFP for Fiber Port**

Compliance IEEE 802.3 1000BASE-X (mini-GBIC)

Connectors SFP for optional SFP type Gigabit Ethernet fiber transceivers

Configuration Auto/Forced, 1000Mbps, Full duplex

Transmission rate 1000Mbps

Network cables MMF 50/125 60/125, SMF 9/125

Eye safety IEC 825 compliant

#### **Fast Ethernet SFP for Fiber Port**

Compliance IEEE 802.3 100BASE-FX

Connectors SFP for optional SFP type Gigabit Ethernet fiber transceivers

Configuration Forced, 100Mbps, Full duplex

Transmission rate 100Mbps

Network cables MMF 50/125 60/125, SMF 9/125

Eye safety IEC 825 compliant

### **Loop-back Test Push Button**

LOOPBACK TEST Push button to start loop-back test

#### **LED Indicators**

LTP Local or remote TP indication on TP LEDs

LBT Loop-back test in-progress LED

LBR Loop-back test result LED

TP1G Twisted-pair copper port 1000Mbps and link status
TP100 Twisted-pair copper port 100Mbps and link status
TP10 Twisted-pair copper port 10Mbps and link status

POWER Power status

TPFDX Twisted-pair copper port duplex status

PoE PoE power output ON

#### **Fiber Port LEDs**

FX\_LINK Fiber port link and activity status

FX\_GE Gigabit Ethernet SFP is selected for use.
FX FE Fast Ethernet SFP is selected for use.

### **Configuration DIP Switches**

SW1-SW3 Twisted-pair copper port configuration

SW4 Flow control setting

SW5 Remote Twisted-pair copper port monitoring

SW6 Link fault pass through function setting

#### **Basic Functions**

MAC Addresses Support up to 8K Forwarding technology Store and forward

Maximum packet length Jumbo frame support up to 9600 bytes

Flow control IEEE 802.3x pause frame base for full duplex operation

Back pressure for half duplex operation

### **DC Input Jack**

Interfaces DC Jack ( -D 6.3mm / + D 2.0mm) Operating input voltages  $+45 \sim +57$ VDC for PoE applications

 $+6.5 \sim +60$ VDC for non-PoE applications

Power consumption 3.7W max. @7.5V (No PoE)

4.4W max. @24V (No PoE) 5.4W max. @56V (No PoE)

### 37W @56V (Including full PoE output)

### Mechanical

Dimension (base) 144 x 104.5 x 26 mm

Housing Enclosed metal with no fan

Mounting Desktop mounting, wall mounting, optional Din-rail mounting

### **Environmental**

Operating Temperature Typical  $-10^{\circ}$ C  $\sim +50^{\circ}$ C

Storage Temperature  $-40^{\circ}\text{C} \sim +85^{\circ}\text{C}$ Relative Humidity  $10\% \sim 90\%$ 

### **Electrical Approvals**

FCC Part 15 rule Class A
CE EMC, CISPR22 Class A

### **Software Management Functions**

Interfaces Web browser

Management objects System configuration - IP settings, Name, Password

Port configuration control and status

802.1Q control settings

QoS settings

Reboot, restore factory default, Update firmware

## **1.4 Model Definition**

| KGC-320-HP | PoE Model     | Media converter with PoE+ PSE function    |
|------------|---------------|-------------------------------------------|
| KGC-320    | Non-PoE Model | Media converter with no PoE+ PSE function |

## 1.5 Optical Specifications

KGC-320-HP-XXX, KGC-320-XXX (XXX: model extension)

| Model Ext. | 1000M Fiber    | Wavelength (nm) | Tx Power (dBm) | Sensitivity (dBm) | Rx Max.<br>(dBm) | Distance        |
|------------|----------------|-----------------|----------------|-------------------|------------------|-----------------|
| -SX        | LC MMF         | 850             | -9.5 ~ -4      | -18               | 0                | 50/125µm 500m   |
|            |                |                 |                |                   |                  | 62.5/125µm 200m |
| -LX        | LC SMF         | 1310            | -9.5 ~ -3      | -20               | -3               | MMF 550m        |
|            |                |                 |                |                   |                  | SMF 10km        |
| -LX20      | LC SMF         | 1310            | -8 ~ -2        | -23               | -1               | 20km            |
| -LX30      | LC SMF         | 1310            | -4 ~ +1        | -24               | -3               | 30km            |
| -LX50      | LC SMF         | 1550            | -4 <b>~</b> +1 | -24               | -3               | 50km            |
| -LX70      | LC SMF         | 1550            | 0 ~ +5         | -24               | -3               | 70km            |
| -W3510     | LC Bi-Di SMF   | Tx 1310         | -9 <b>~</b> -3 | -21               | -1               | 10km            |
| - W 3310   | LC BI-DI SMI   | Rx 1550         | -9 ~ -3        | -21               | -1               | IUKIII          |
| -W5310     | LC Bi-Di SMF   | Tx 1550         | -9 <b>~</b> -3 | -21               | -1               | 10km            |
| - W 3310   | LC BI-DI SWII  | Rx 1310         | -9 ~ -3        | -21               | -1               | TOKIII          |
| -W3520     | LC Bi-Di SMF   | Tx 1310         | -8 ~ -2        | -23               | -1               | 20km            |
| - W 3320   | LC BI-DI SWII  | Rx 1550         | -6 ~ -2        | -23               | -1               | ZUKIII          |
| -W5320     | LC Bi-Di SMF   | Tx 1550         | -8 ~ -2        | -23               | -1               | 20km            |
| - ** 3320  | LC DI-DI SIVII | Rx 1310         | -0 ~ -2        | -23               | -1               | ZUKIII          |

| Model Ext.  | 100M Fiber    |         | Wavelength Tx Power Sensitivit | Sensitivity | Rx Max. | Distance |  |
|-------------|---------------|---------|--------------------------------|-------------|---------|----------|--|
| Wiodel Ext. | 100M Fiber    | (nm)    | (dBm)                          | (dBm)       | (dBm)   | Distance |  |
| -M          | LC MMF        | 1310    | -20 ~ -14                      | -31         | -8      | 2km      |  |
| -SL2        | LC SMF        | 1310    | -15 ~ -8                       | -34         | 0       | 20km     |  |
| -SL6        | LC SMF        | 1310    | -5 ~ O                         | -35         | 0       | 60km     |  |
| -SL10       | LC SMF        | 1550    | -5 <b>~</b> 0                  | -35         | 0       | 100km    |  |
| -FW3520     | LC Bi-Di SMF  | Tx 1310 | -14 ~ -8                       | -32         | 0       | 20km     |  |
| -F W 3320   | LC BI-DI SMIF | Rx 1550 |                                |             |         | ZUKIII   |  |
| -FW5320     | LC Bi-Di SMF  | Tx 1550 | -14 ~ -8                       | -32         | 0       | 20km     |  |
| -г w 3320   | LC BI-DI SMIF | Rx 1310 |                                |             |         | ZUKIII   |  |

## 2. Installation

## 2.1 Unpacking

The product package contains:

- ◆ The media converter unit
- ◆ One product CD-ROM

## 2.2 Safety Cautions

To reduce the risk of bodily injury, electrical shock, fire and damage to the product, observe the following precautions:

- Do not service any product except as explained in your system documentation.
- Opening or removing covers may expose you to electrical shock.
- Only a trained service technician should service components inside these compartments.
- If any of the following conditions occur, unplug the product from the electrical outlet and replace the part or contact your trained service provider:
  - The power cable, extension cable, or plug is damaged.
  - An object has fallen into the product.
  - The product has been exposed to water.
  - The product has been dropped or damaged.
  - The product does not operate correctly when you follow the operating instructions.
- Do not push any objects into the openings of your system. Doing so can cause fire or electric shock by shorting out interior components.
- Operate the product only from the type of external power source indicated on the electrical ratings label.
   If you are not sure of the type of power source required, consult your service provider or local power company.

## 2.3 Mounting the Media Converter

The media converter can be mounted on a desktop or shelf or a wall and in a Din-rail enclosure. Make sure that there is proper heat dissipation from and adequate ventilation around the device. Do not place heavy objects on the device.

### Wall mounting

The device has one mounting wall on the bottom side to support wall mounting.

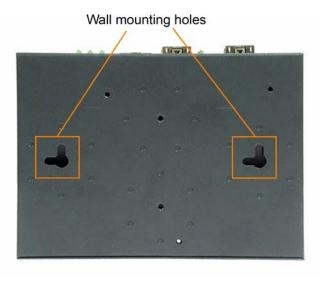

### **Din-Rail mounting**

For a Din-Rail chassis, the device can support mounting on a Din-Rail. An optional Din-Rail mounting kit can be purchased separately as shown below:

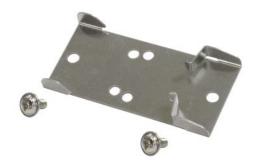

The following figure illustrates the converter is installed with Din-Rail mounting bracket:

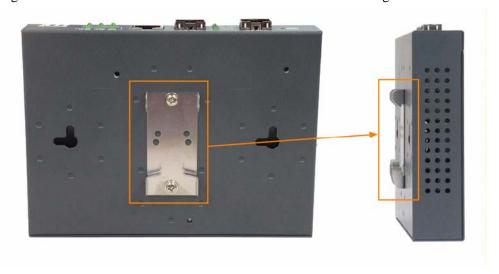

### 2.4 Applying Power

Before you begin the installation, check the AC voltage of your area. The AC power adapter which is used to supply the DC power for the unit should have the AC voltage matching the commercial power voltage in your area.

The AC Power Adapter Specifications

Rated input voltage: 100~240 VAC

Rated input frequency: 50/60Hz

Output voltage: 56VDC (+1%/-3%)

Output current: 1.16A max.

Power cord: De-attachable IEC320 AC power cord

Steps to apply the power to the device are:

- 1. Connect power adapter DC plug to the DC input jack located on the back of the unit before connecting to the AC outlet.
- 2. Connect the power adapter to the AC outlet.
- 3. Check Power LED indication.

## 2.5 Making UTP Connections

The 10/100/1000 twisted-pair copper (TP) port supports the following connection types and distances:

### **Network Cables**

10BASE-T: 2-pair UTP Cat. 3,4,5, EIA/TIA-568B 100-ohm

100BASE-TX: 2-pair UTP Cat. 5, EIA/TIA-568B 100-ohm

1000BASE-T: 4-pair UTP Cat. 5 or higher (Cat.5e is recommended), EIA/TIA-568B 100-ohm

Link distance: Up to 100 meters

### **Auto MDI/MDI-X Function**

This function allows the port to auto-detect the twisted-pair signals and adapts itself to form a valid MDI to MDI-X connection with the remote connected device automatically. No matter a straight through cable or crossover cable is connected, the ports can sense the receiving pair automatically and configure itself to match the rule for MDI to MDI-X connection. It simplifies the cable installation.

#### **Auto-negotiation Function**

The port is featured with auto-negotiation function and full capability to support connection to any Ethernet devices. The port performs a negotiation process for the speed and duplex configuration with the connected device automatically when each time a link is being established. If the connected device is also auto-negotiation capable, both devices will come out the best configuration after negotiation process. If the connected device is incapable in auto-negotiation, the port will sense the speed and use half duplex for the connection.

### **Port Configuration Management**

For making proper connection to an auto-negotiation INCAPABLE device, it is suggested to set port configuration to one of non-auto (forced) operating modes and specify speed and duplex mode which match the configuration used by the connected device.

Two methods for setting copper port configuration are as follows:

Model Methods

Unmanaged model DIP SW (switches) SW1, SW2, SW3

Managed model DIP SW (switches) SW1, SW2, SW3

Software management via web interface

Configuration -> Ports -> TP Mode

## 2.6 Making Fiber Connection

The fiber (FX) port is equipped with two SFP slots to support dual-speed fiber connectivity. One slot, labeled GE\_SFP is used for installing Gigabit Ethernet SFP transceiver for 1000BASE-X connection. The other, labeled FE\_SFP is used for installing Fast Ethernet SFP transceiver for 100BASE-FX connection.

Your device unit may come with an SFP transceiver pre-installed when it was delivered.

### **Installing SFP Fiber Transceiver**

To install an SFP fiber transceiver into an SFP slot, the steps are:

- 1. Turn off the power to the device unit.
- 2. Insert the SFP fiber transceiver into the SFP slot. Normally, a bail is provided for every SFP transceiver. Hold the bail and make insertion.
- 3. Until the SFP transceiver is seated securely in the slot, place the bail in lock position.

### **Connecting Fiber Cables**

LC connectors are commonly equipped on most SFP transceiver modules. Identify TX and RX connector before making cable connection. The following figure illustrates a connection example between two fiber ports:

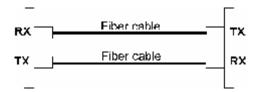

Make sure the RX-to-TX connection rule is followed on the both ends of the fiber cable.

#### **Network Cables**

Multimode (MMF) - 50/125, 62.5/125

Single mode (SMF) - 9/125

### **Fiber Port Configuration**

Three modes are available for fiber port configuration:

Auto (GE preference) Auto selection

GE SFP GE\_SFP is selected.

FE SFP FE\_SFP is selected.

In Auto mode, the system checks two SFP slots automatically. If any is found to have transceiver installed, the slot is used. If both are found with transceivers installed, GE\_SFP is selected. The operation configuration of the selected slot is:

| <b>Slot selected</b> | <b>Auto-negotiation</b> | <b>Speed</b> | <b>Duplex</b> | <b>Standard</b> |
|----------------------|-------------------------|--------------|---------------|-----------------|
| GE_SFP               | Yes                     | 1000Mbps     | Full          | 1000BASE-X      |

FE\_SFP No 100Mbps Full 100BASE-FX

## 2.7 Loop-back Test Push Button

The push button is used to perform loop-back test between two media converters connected with fiber cable as shown below:

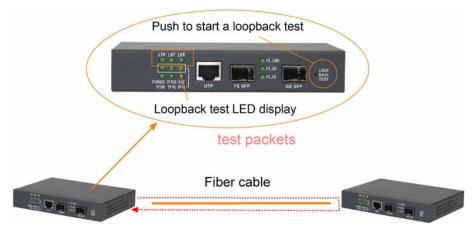

It allows installer to perform diagnostic to the fiber link during installation and check the test result displayed on the LED indicators.

### 2.7.1 Pressing Button to Restore Factory Default Settings

The button may also be used to restore the software configuration settings to factory default values. The operations are:

| <u>Operations</u>                                | <b>Functions</b>                        |
|--------------------------------------------------|-----------------------------------------|
| Press the button and release in normal operation | Perform loop-back test over fiber cable |
| Press the button about 5 seconds when power up   | Restore factory default settings        |

## 2.8 Configuration DIP SW

The configuration DIP SW (switches) is used for setting operation configuration manually.

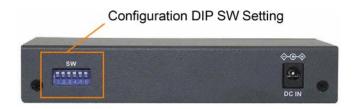

The functions of each DIP SW states are:

| SW1 | SW2 | SW3 | SW4 | SW5 | SW6 | Function                                            |  |
|-----|-----|-----|-----|-----|-----|-----------------------------------------------------|--|
| OFF | OFF | OFF | -   | -   | -   | Ignore DIP SW6 SW5 SW4 settings                     |  |
|     |     |     |     |     |     | (Use software configuration for managed model)      |  |
| ON  | OFF | OFF | 1   | 1   | 1   | Set TP Port in non-auto, 10Mbps, Full duplex mode   |  |
| OFF | ON  | OFF | -   | -   | -   | Set TP Port in non-auto, 10Mbps, Half duplex mode   |  |
| ON  | ON  | OFF | -   | -   | -   | Set TP Port in non-auto, 100Mbps, Full duplex mode  |  |
| OFF | OFF | ON  | -   | -   | -   | Set TP Port in non-auto, 100Mbps, Half duplex mode  |  |
| ON  | OFF | ON  | -   | -   | -   | Set TP Port in auto, 1000Mbps, Full duplex mode     |  |
| OFF | ON  | ON  | -   | -   | -   | Disable TP Port function                            |  |
| ON  | ON  | ON  | -   | -   | -   | Set TP Port in auto, 10/100/1000M, Half/Full duplex |  |
| -   | -   | -   | OFF | -   | -   | Enable flow control                                 |  |
| -   | -   | -   | ON  | -   | -   | Disable flow control                                |  |
| -   | -   | -   | -   | OFF | -   | Disable remote TP status auto-report function       |  |
| -   | -   | -   | -   | ON  | -   | Enable remote TP status auto-report on TP LEDs      |  |
| -   | -   | -   | -   | -   | OFF | Disable Link Fault Pass Through function            |  |
| _   | -   | -   | -   | -   | ON  | Enable Link Fault Pass Through function             |  |

## 2.9 LED Indication

| LED                    | Function                       | State      | Interpretation                                     |  |
|------------------------|--------------------------------|------------|----------------------------------------------------|--|
| POWER                  | Power status                   | ON         | The power is supplied to the unit.                 |  |
|                        |                                | OFF        | The power is not supplied to the unit.             |  |
| LTP Local TP status *1 |                                | ON         | Local TP port status displayed on TPxxx LEDs       |  |
|                        |                                | OFF        | Remote TP port status displayed on TPxxx LEDs      |  |
|                        |                                | Blink      | Fail to display remote TP port status              |  |
| *1: LTP is             | s always ON if remote TP sta   | tus auto   | -report function is disabled.                      |  |
| When                   | remote TP status auto-repo     | rt functi  | on is enabled, LTP is ON and OFF for ten seconds   |  |
| respec                 | tively.                        |            |                                                    |  |
| LBT                    | Loop-back Test *2              | Blink      | Loop-back Test in operation                        |  |
|                        |                                | ON         | Loop-back Test Result is displayed on LBR LED.     |  |
|                        |                                | OFF        | Loop-back Test stops.                              |  |
| *2: LBT b              | links to indicate loop-back te | est in ope | eration.                                           |  |
| LBT is                 | ON for 10 seconds to indica    | ate a test | result is displayed on LBR.                        |  |
| LBR                    | Loop-back test result *3       | ON         | Loop-back Test OK                                  |  |
|                        |                                | Blink      | Loop-back Test failed                              |  |
| *3: LBR d              | isplay is valid only when LB   | T is ON.   |                                                    |  |
| LBR is                 | s displayed for 10 seconds to  | indicate   | e a loop-back test result.                         |  |
| TP1G                   | TP 1000M link status           | ON         | 1000M link is established on TP port.              |  |
|                        |                                | OFF        | TP port link is down.                              |  |
| TP100                  | TP 100M link status            | ON         | 100M link is established on TP port.               |  |
|                        |                                | OFF        | TP port link is down.                              |  |
| TP10                   | TP 10M link status             | ON         | 10M link is established on TP port.                |  |
|                        |                                | OFF        | TP port link is down.                              |  |
| TPFDX                  | TP duplex status               | ON         | Full duplex on TP port                             |  |
|                        |                                | OFF        | Half duplex on TP port                             |  |
| PoE                    | PoE power status               | ON         | PoE power is ON.                                   |  |
|                        |                                | OFF        | PoE power is OFF.                                  |  |
| FX_LINK                | FX port link status            | ON         | 1000M link is established on FX port. (No traffic) |  |
|                        |                                | Blink      | Port link is up and there is traffic.              |  |
|                        |                                | OFF        | FX port link is down.                              |  |
| FX_GE                  | GE SFP status                  | ON         | GE SFP is selected.                                |  |
| FX_FE                  | FE SFP status                  | ON         | FE SFP is selected.                                |  |

2.10 Configuring IP Address and Password for the Device

For managed model, the device unit is shipped with the following factory default settings for software

management:

Default IP address of the device: 192.168.0.2 / 255.255.255.0

The IP Address is an identification of the device unit in a TCP/IP network. Each unit should be designated a

new and unique IP address in the network. Refer to Web management interface for System Configuration.

The managed device is shipped with factory default password 123 for software management. The password is

used for authentication in accessing to the device via web-based interface. For security reason, it is

recommended to change the default settings for the device unit before deploying it to your network. Refer to

Web management interface for System Configuration.

-21-

## 3. Functions

To help a better understanding about the software management interfaces, this chapter describes some advanced functions provided by the media converter.

### 3.1 Abbreviation

TP Port: The twisted-pair copper port of the media converter device.

FX Port: The optical fiber port of the media converter device.

Ingress Port: Ingress port is the input port on which a packet is received.

Egress Port: Egress port is the output port from which a packet is sent out.

IEEE 802.1Q Packets: A packet which is embedded with a VLAN Tag field

VLAN Tag: In IEEE 802.1Q packet format, 4-byte tag field is inserted in the original Ethernet

frame between the Source Address and Type/Length fields. The tag is composed of:

#of bits 16 3 1 12
Frame field TPID User priority CFI VID

TPID: 16-bit field is set to 0x8100 to identify a frame as an IEEE 802.1Q tagged packet

User Priority: 3-bit field refer to the 802.1p priority

CFI: The Canonical Format Indicator for the MAC address is a 1 bit field.

VID: VLAN identifier, 12-bit field identifies the VLAN to which the frame belongs to.

Untagged packet: A standard Ethernet frame with no VLAN Tag field

Priority-tagged packet: An IEEE 802.1Q packet which VID field value is zero (VID=0)

In the device, this packet is also treated as untagged packet.

VLAN-Tagged packet: An IEEE 802.1Q packet which VID field value is not zero (VID<>0)

PVID (Port VID)

PVID is the default VID of an ingress port. It is used in 802.1Q filtering for untagged packets. It is also often used as [Default Tag - VID] for egress tagging operation.

### 3.2 Converter Function

The device supports the following data conversions between fiber cable and twisted-pair Cat.5 (copper) cable:

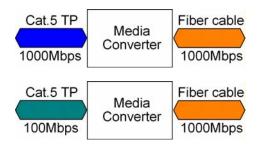

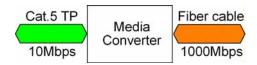

The data rate on twisted-pair segment depends on the link speed finally established with the link partner.

### 3.3 Link Fault Pass Through Function

### **Description**

When the Link Fault Pass Through (LFPT) function is enabled and the media converter detects a link fault on one port segment, it will force the other port segment link down. It looks like that a link fault is passed from one port to the other.

The following example illustrates a link fault occurs on the fiber cable (any one cable in a duplex fiber connection). The link fault is forwarded to both Gigabit link partners finally by LFPT operation of two media converters.

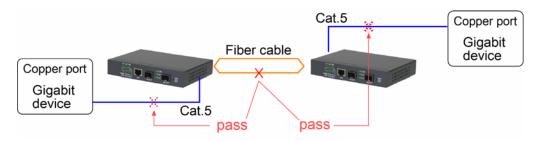

Both Gigabit devices will also detect a link fault on each Cat.5 connection, although the real fault occurs on the fiber connection exactly.

The following example illustrates a real link fault occurs on one Cat.5 and the link fault is passed to the other Cat.5 over two converters and the fiber cable by LFPT operation. Finally, the other link partner also detects a link fault.

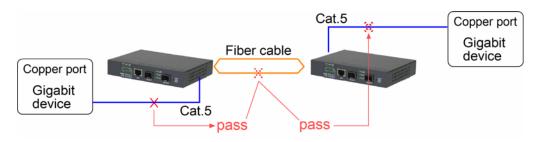

#### Advantage

The function allows two remote link partners of the media converters detect the link fault finally no matter where the exact fault occurs. It allows the upper application takes necessary action in case a real link fault

occurs in any cable segment.

#### Methods to enable the function

The LFPT function can be enabled by:

**Hardware setting:** DIP SW6 is set to ON position

**Software setting:** Web management ->

Configuration -> System -> [Link fault pass through]

### 3.4 Remote TP Status Monitoring Function

### **Description**

The local media converter can monitor the TP port link status of its remote link partner connected on the fiber cable. The status is displayed on the local LED indicators as follows:

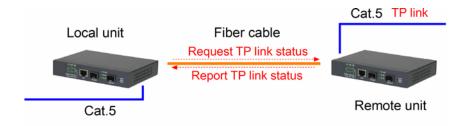

### Methods to enable the function

**Hardware setting:** DIP SW5 is set to ON position

**Software setting:** Web management ->

Configuration -> System -> [Remote TP auto report]

### **Remote TP Status Display**

1. The status is displayed on local LEDs i.e. TP1G, TP100, TP10, TPFDX when LTP is OFF.

| LED   | State | Status                                          |
|-------|-------|-------------------------------------------------|
| LTP   | OFF   | Remote TP status is valid on the following LEDs |
| TP1G  | ON    | Remote TP link in 1000Mbps                      |
|       | OFF   | Remote TP link down                             |
| TP100 | ON    | Remote TP link in 100Mbps                       |
|       | OFF   | Remote TP link down                             |
| TP10  | ON    | Remote TP link in 10Mbps                        |
|       | OFF   | Remote TP link down                             |

TPFDX ON Remote TP link in full duplex
OFF Remote TP link in half duplex

### 2. Web management -> Monitoring -> Statistics -> Remote TP [Link]

| Port      | TP      | FX      | Remote ir |
|-----------|---------|---------|-----------|
| Link      | 1000FDX | 1000FDX | 100FDX    |
| Tx Bytes  | 543184  | 2066474 | -         |
| Tx Frames | 3279    | 9352    | -         |
| Rx Bytes  | 2500054 | 69168   | -         |
| Rx Frames | 12539   | 707     |           |
| Tx Errors | 0       | 0       | -         |
| Rx Errors | 0       | 4       |           |

### 3.5 802.1Q Control Function

802.1Q Control function allows perform 802.1Q VLAN related operation to the packets passing through the media converter according packet contents as follows:

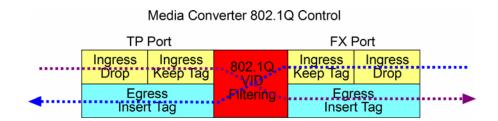

### [Ingress Drop] setting

The setting is the first filtering mechanism to filter all incoming untagged packets or to filter all incoming VLAN-tagged packets. The options are:

Disable - Disable port ingress drop function

Untag Only - All incoming untagged packets and priority-tagged packets are dropped.

Only VLAN-tagged packets are admitted.

Tag Only - All incoming VLAN-tagged packets are dropped.

Only untagged packets and priority-tagged packets are admitted.

### [Ingress Keep Tag], [Egress Insert Tag] settings

The settings are used together for packet egress tagging or untagging as table listed below:

Enable Disable All packets are with no modification.

Disable Disable All packets are untagged in egress.

Disable Enable All packets are tagged in egress.

Enable Enable Settings not recommended (possible double-tagging)

### [Ingress Keep Tag] options:

Enable - The VLAN tag in the received VLAN-tagged packet will be kept as it is and is not

stripped in whole conversion operation.

Disable - The VLAN tag data in the received VLAN-tagged packet is stripped (removed).

### [Egress Insert Tag] options:

Enable - Insert a tag into the packet in egress. The tag inserted is based on the rule below:

**Incoming Packet Type** Tag inserted

Untagged Ingress port Default Tag
Priority-tagged Ingress port Default Tag
VLAN-tagged Received packet own tag

Disable - No tagging is performed.

### [Default Tag - VID], [Default Tag - CFI], [Default Tag - Priority] settings

These settings compose one ingress port Default Tag. This tag is used when a tag insertion is required for untagged packets.

### 802.1Q Filtering

802.1Q VID Filtering function allows to admit or reject certain VID tagged packets. Up to 16 allowed (positive list) or rejected (negative list) VIDs can be configured. This function allows to limit certain packets to pass from one link segment to another one.

### [VID Table] options

Disable - 802.1Q VID filtering is disabled.

Allowed VID - Only the VLAN-tagged packets with VIDs in VID table are admitted.

Rejected VID - The VLAN-tagged packets with VIDs in VID table are rejected and dropped.

For untagged and priority-tagged packets, the ingress [Default Tag - VID], also called PVID is used for VID filtering. If it is in Allowed VID table, the untagged packet is allowed to pass; otherwise, dropped. If it is in Rejected VID table, the untagged packet is dropped.

## 3.6 SNMP Support

The media converter is equipped with SNMP support. It can be managed from remote SNMP manager stations over SNMP protocol.

SNMP version support SNMP v1, v2c management

Managed Objects MIB-II

system OBJECT IDENTIFIER ::= { mib-2 1 }
interfaces OBJECT IDENTIFIER ::= { mib-2 2 }
ip OBJECT IDENTIFIER ::= { mib-2 4 }
snmp OBJECT IDENTIFIER ::= { mib-2 11 }
dot1dBridge OBJECT IDENTIFIER ::= { mib-2 17 }
ifMIB OBJECT IDENTIFIER ::= { mib-2 31 }

RFC RFC 3418 - Management Information Base (MIB) for the Simple

Network Management Protocol (SNMP)

RFC 1907 - Management Information Base for Version 2 of the Simple Network Management Protocol (SNMPv2)

 $RFC\ 1213$  - Management Information Base for Network Management

of TCP/IP-based internets:MIB-II

RFC 1158 - Management Information Base for network management

of TCP/IP-based internets: MIB-II

RFC 1493 - Definitions of Managed Objects for Bridges

RFC 2863 - The Interfaces Group MIB

RFC 1573 - Evolution of the Interfaces Group of MIB-II

SNMP Trap Support TRAP\_COLDSTART - the device boot up trap

TRAP\_LINKUP - the port link recovery trap

TRAP LINKDOWN – the port link down trap

### **SNMP Settings**

The settings are used to configure SNMP function and SNMP trap function.

[SNNP] Enable / disable SNMP function

[SNNP Trap destination] The IP address of the target SNMP trap host who is allowed to receive the traps

[SNMP Read community] The community allowed for the SNMP [get] message

[SNMP Write community] The community allowed for the SNMP [set] message

[SNMP Write community] The community used for the SNMP trap messages sent by the device

SNMP trap function allows the device to send trap message to an SNMP trap host over SNMP protocol when the associated trap event occurs.

### **SNMP Trap events**

The following events are defined for generating a trap message when the event occurs on the unit.

- The device boot up.
- TP copper port link down
- TP copper port link up (link recovery).
- FX fiber port link down
- FX fiber port link up (link recovery).

### Example of SNMP Trap Event:

The following example illustrates an event of FX port link down occurs and is detected by the device. Then, it generates a trap message to the SNMP trap host PC.

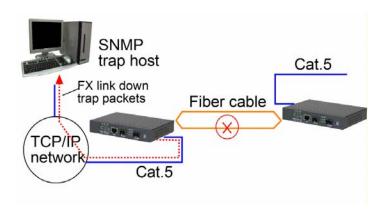

## 4. Web Management

The media converter features an http server which can serve the management requests coming from any web browser software over TCP/IP network.

### **Web Browser**

Compatible web browser software with JAVA script support

Microsoft Internet Explorer 4.0 or later

### Set IP Address for the System Unit

Before the device unit can be managed from web browser software, make sure a unique IP address is configured for the unit.

## 4.1 Start Browser Software and Making Connection

Start your browser software and enter the IP address of the unit to which you want to connect. The IP address is used as URL for the browser software to search the device.

URL : http://xxx.xxx.xxx/

Factory default IP address: 192.168.0.2

## 4.2 Login to the Device Unit

When browser software connects to the device unit successfully, a Login screen is provided for you to login to the device as follows:

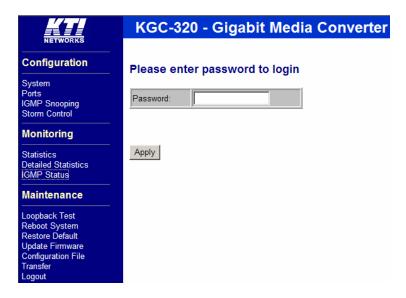

The device will accept only one successful management connection at the same time. The other connection attempts will be prompted with a warning message.

Duplicated Administrator
This device is managed by 192.168.0.102
currently!!

A new connection will be accepted when the current user logout successfully or auto logout by the device due to no access for time out of 3 minutes. System Configuration is displayed after a successful login.

## 4.3 Main Management Menu

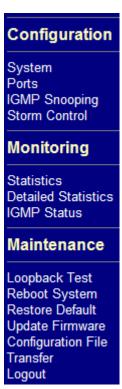

The following information describes the basic functions of the main menu.

### Configuration

System Device information, system and IP related settings

Ports Port link status, operation mode configuration and other per port settings

IGMP Snooping IGMP snooping related configuration

Storm Control Packet Storm protection control configuration

#### Monitoring

Statistics List statistics for the local ports and remote TP port link status

Detailed Statistics List detailed statistics for all ports

IGMP Status IGMP snooping status

### **Maintenance**

Loopback Test Command to perform loop-back test on fiber link

Reboot System Command to reboot the device unit

Restore Default Command to restore the device unit with factory default settings

Update Firmware Command to update the device firmware

Configuration File Command to transfer (upload/download) configuration file

Transfer

Logout Command to logout from current web management

## 4.4 System

## **System Configuration**

| MAC Address        | 00-40-F6-AD-15-68 |
|--------------------|-------------------|
| S/W Version        | 1.01              |
| H/W Version        | 1.0               |
| Active IP Address  | 192.168.0.210     |
| Active Subnet Mask | 255.255.255.0     |
| Active Gateway     | 192.168.0.1       |
| DHCP Server        | 0.0.0.0           |
| Lease Time Left    | 0 secs            |

| DHCP Enabled              |                           |
|---------------------------|---------------------------|
| Fallback IP Address       | 192.168.0.210             |
| Fallback Subnet Mask      | 255.255.255.0             |
| Fallback Gateway          | 192.168.0.1               |
| Management VLAN           | VID CFI User Priority 0 0 |
| Name                      |                           |
| Password                  | •••                       |
| Inactivity Timeout (secs) | 300                       |
| SNMP enabled              | ⊽                         |
| SNMP Trap destination     | 0.0.0.0                   |
| SNMP Read Community       | public                    |
| SNMP Write Community      | private                   |
| SNMP Trap Community       | public                    |

| 802.1Q Control          | © Enable |
|-------------------------|----------|
| Jumbo Mode              | © Enable |
| Link fault pass through | © Enable |
| Remote TP auto report   | © Enable |
| Power Saving Mode       |          |

| Apply | Refresh |  |
|-------|---------|--|
|-------|---------|--|

| Configuration      | Description                                                         |
|--------------------|---------------------------------------------------------------------|
| MAC Address        | The MAC address factory configured for the switch                   |
|                    | It can not be changed in any cases.                                 |
| S/W Version        | The firmware version currently running                              |
| H/W Version        | The hardware version currently operating                            |
| Active IP Address  | Currently used IP address for the switch management                 |
| Active Subnet Mask | Currently used subnet mask for IP address for the switch management |
| Active Gateway     | Currently used gateway IP address for the switch management         |
| DHCP Server        | Current IP address of the DHCP server                               |
| Lease Time Left    | The time left for the lease IP address currently used               |

DHCP Enabled Use DHCP to get dynamic IP address configuration for the device

Fallback IP Address IP address used when DHCP mode is not enabled

Fallback Subnet Mask

Subnet mask for IP address used when DHCP mode is not enabled

Fallback Gateway

Default gateway IP address used when DHCP mode is not enabled

Management VLAN Set management VLAN information (See next section)

- VID VLAN ID configured for web management to the device

- CFI CFI value for web reply packets from the device

- User priority Priority value for web reply packets from the device

Name Set the system name for this switch unit

Note: It is suggested to give each device unit a system name as an alternative unique

identification beside IP address.

Password Set new password

Inactivity Timeout Timeout for auto logout (unit: second)

SNMP enabled Enable SNMP agent

SNMP Trap destination The IP address of the SNMP trap manager

SNMP Read community The community allowed for the SNMP [get] message SNMP Write community The community allowed for the SNMP [set] message

SNMP Trap community The community used for the SNMP trap messages sent by the switch

802.1Q Control 802.1Q Control function main configuration

Disable - all packets are allowed to pass with no 802.1Q control. Enable - 802.1Q control mechanism is activated for the conversion.

Jumbo Mode Enable / disable Jumbo mode to support jumbo packets

Disable - support maximum packet size up to 1526 bytes Enable - support maximum packet size up to 8000 bytes

Link fault pass through Enable / disable link fault pass through function

Remote TP auto report Enable / disable remote TP port link status function

Power Saving Mode Enable / disable power saving function

Apply Click to apply the changes.

Refresh | Click to refresh the page. Any changes made locally will be undone.

## 4.4.1 Management VLAN

Management VLAN settings allow administrator to access the device and perform the web management over a dedicated VLAN only.

The following rules are applied with the Management VLAN:

- 1. If the 802.1Q Control function is disabled, Management VLAN settings are ignored and no VLAN limitation is applied in accessing the web management interface. The http server only accepts untagged management packets and replies untagged packets to the management host.
- 2. If [Management VLAN VID] setting is zero, no VLAN limitation is applied in accessing the web management interface. The http server only accepts untagged management packets and replies untagged packets to the management host.
- 3. If [Management VLAN VID] setting is not zero, the http server only accepts tagged management packets matched [Management VLAN -VID] and replies tagged packets with tag composed of [Management VLAN] VID, CFI and User Priority settings to the management host.

### Summary of the rules:

| 802.1Q Control | Management VLAN VID | Embedded Http (Web) Server operation         |
|----------------|---------------------|----------------------------------------------|
| Disabled       | Ignore              | Accept untagged web packets                  |
|                |                     | Reply untagged packets                       |
| Enabled        | VID=0               | Accept untagged web packets                  |
|                |                     | Reply untagged packets                       |
| Enabled        | VID<>0              | Accept matched tagged web packets only       |
|                | (1~4095)            | Reply tagged packets with the configured tag |

#### Notes:

- 1. No matter how management VLAN is configured, login password authentication is still required.
- 2. Default [Management VLAN VID] is equal to zero. It is allowed to access the device from any untagged PC web browser.
- 3. Most of the PCs are tag-incapable for LAN access. Be sure the rules are followed before setting [Management VLAN VID] not equal to zero.

## 4.5 Ports

### **Port Configuration**

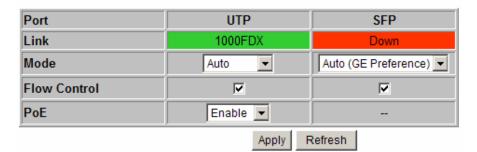

### 802.1Q Control

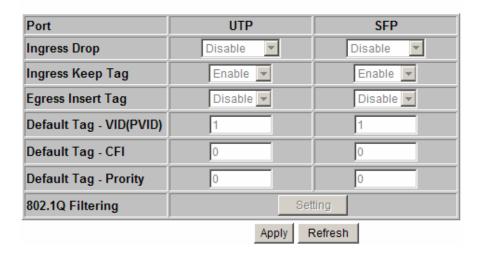

Ports Configuration has three major parts as follows:

- Port Configuration Port link status, port operating mode, port flow control and PoE function
- 802.1Q Control 802.1Q Control per port settings

| Function                                         |                                                                                                    |                                                                                                    |                                                                                                    |
|--------------------------------------------------|----------------------------------------------------------------------------------------------------|----------------------------------------------------------------------------------------------------|----------------------------------------------------------------------------------------------------|
| UTP - Twisted-Pair copper port, SFP - Fiber port |                                                                                                    |                                                                                                    |                                                                                                    |
| Port link status                                 |                                                                                                    |                                                                                                    |                                                                                                    |
| Speed and dupl                                   | ex status with green ba                                                                                             | ackground - port is li                                                                                                    | nk on                                                                                                    |
| Down with red                                    | background - port is li                                                                                             | nk down                                                                                                    |                                                                                                    |
| Select port operating mode                       |                                                                                                    |                                                                                                    |                                                                                                    |
| Disabled - disal                                 | ble the port operation                                                                                              |                                                                                                    |                                                                                                    |
| <b>UTP Mode</b>                                  | <b>Auto-negotiation</b>                                                                                             | Speed capability                                                                                                    | <b>Duplex capability</b>                                                                                                    |
| Disable                                          | Disable port operation                                                                                              | on                                                                                                    |                                                                                                    |
| Auto                                             | Enable                                                                                                    | 10, 100, 1000M                                                                                                    | Full, Half                                                                                                    |
| 10 Half                                          | Disable                                                                                                    | 10M                                                                                                    | Half                                                                                                    |
|                                                  | UTP - Twisted-Port link status Speed and dupl Down with red Select port open Disabled - disab UTP Mode Disable Auto | UTP - Twisted-Pair copper port, SFP Port link status Speed and duplex status with green bath Down with red background - port is list. Select port operating mode Disabled - disable the port operation UTP Mode Auto-negotiation Disable Disable port operation Auto Enable | UTP - Twisted-Pair copper port, SFP - Fiber port  Port link status  Speed and duplex status with green background - port is link  Down with red background - port is link down  Select port operating mode  Disabled - disable the port operation  UTP Mode Auto-negotiation Speed capability  Disable Disable port operation  Auto Enable 10, 100, 1000M |

|                                                                                                    | 10 F 11                                                                                                    | D:1.1.                                                                                                    | 101/                                                                                                    | E-11                     |
|----------------------------------------------------------------------------------------------------|----------------------------------------------------------------------------------------------------|----------------------------------------------------------------------------------------------------|----------------------------------------------------------------------------------------------------|--------------------------|
|                                                                                                    | 10 Full                                                                                                    | Disable                                                                                                    | 10M                                                                                                    | Full                     |
|                                                                                                    | 100 Half                                                                                                    | Disable                                                                                                    | 100M                                                                                                    | Half                     |
|                                                                                                    | 100 Full                                                                                                    | Disable                                                                                                    | 100M                                                                                                    | Full                     |
|                                                                                                    | 1000 Full                                                                                                    | Enable                                                                                                    | 1000M                                                                                                    | Full                     |
|                                                                                                    | FX Mode                                                                                                    | <b>Auto-negotiation</b>                                                                                                    | <b>Speed capability</b>                                                                                       | <b>Duplex capability</b> |
|                                                                                                    |                                                                                                    | ble port operation                                                                                                    |                                                                                                    |                          |
|                                                                                                    | Auto (GE prefe                                                                                                    | erence) – Auto-selecti                                                                                                    | ion for GE SFP or FI                                                                                          | E SFP by detection of    |
|                                                                                                    |                                                                                                    | the slot whi                                                                                                    | ch was installed with                                                                                         | SFP transceiver. GE SFP  |
|                                                                                                    |                                                                                                    | is preferred                                                                                                    | when both slots are                                                                                           | detected with SFP        |
|                                                                                                    |                                                                                                    | transceiver.                                                                                                    |                                                                                                    |                          |
|                                                                                                    | GE SFP                                                                                                    | Enable                                                                                                    | 1000M                                                                                                    | Full                     |
|                                                                                                    | FE SFP                                                                                                    | Disable                                                                                                    | 100M                                                                                                    | Full                     |
| Flow Control                                                                                                   | Set port flow co                                                                                                    | ontrol function                                                                                                    |                                                                                                    |                          |
|                                                                                                    | V - check to en                                                                                                    | able 802.3x pause flov                                                                                                    | w control for ingress                                                                                         | and egress               |
| PoE                                                                                                    | Enable – Enabl                                                                                                    | le PoE PSE function                                                                                                    |                                                                                                    |                          |
|                                                                                                    | Disable – Disa                                                                                                    | ble PoE PSE function                                                                                                    |                                                                                                    |                          |
| Apply                                                                                                    | Click to apply                                                                                                    | the changes.                                                                                                    |                                                                                                    |                          |
| Refresh                                                                                                    | Click to refresh                                                                                                    | n the page. Any change                                                                                                    | es made locally will b                                                                                        | be undone.               |
|                                                                                                    | Function                                                                                                    |                                                                                                    |                                                                                                    |                          |
| 802.1Q Control                                                                                                 | Function                                                                                                    |                                                                                                    |                                                                                                    |                          |
| 802.1Q Control Ingress Drop                                                                                    |                                                                                                    | ole port ingress drop ar                                                                                                    | nd admit all packet ty                                                                                        | pes                      |
|                                                                                                    | Disable - disab                                                                                                    | ole port ingress drop ar                                                                                                    |                                                                                                    |                          |
|                                                                                                    | Disable - disab                                                                                                    |                                                                                                    | d priority-tagged pac                                                                                         |                          |
|                                                                                                    | Disable - disab<br>Untag Only - D<br>Tag Only - Dro                                                                                                    | Orop both untagged an                                                                                                    | d priority-tagged pactets (VID<>0)                                                                            |                          |
| Ingress Drop                                                                                                   | Disable - disab Untag Only - D Tag Only - Dro Tag is removed                                                                                                    | Orop both untagged an op VLAN-tagged pack                                                                                                    | d priority-tagged pactets (VID<>0) cket if it exists.                                                         | kets                     |
| Ingress Drop                                                                                                   | Disable - disab Untag Only - D Tag Only - Dro Tag is removed Enable - set to                                                                                                    | Orop both untagged an op VLAN-tagged pack I from the received pa                                                                                                    | d priority-tagged pactets (VID<>0) cket if it exists. for VLAN-tagged pace                                    | kets                     |
| Ingress Drop                                                                                                   | Disable - disab Untag Only - D Tag Only - Dro Tag is removed Enable - set to Disable - set to                                                                                                    | Orop both untagged an op VLAN-tagged pack of the received pactivate tag removal f                                                                                                    | d priority-tagged pactets (VID<>0) cket if it exists. for VLAN-tagged pacteunction                            | kets                     |
| Ingress Drop Ingress Keep Tag                                                                                  | Disable - disab Untag Only - D Tag Only - Dro Tag is removed Enable - set to Disable - set to Tag is inserted                                                                                                    | Orop both untagged and op VLAN-tagged pack of from the received paractivate tag removal for disable tag removal for disable tag removal for the paractivate tag removal for the paractivate ta | d priority-tagged pactets (VID<>0) cket if it exists. for VLAN-tagged pacteunction                            | kets                     |
| Ingress Drop Ingress Keep Tag                                                                                  | Disable - disab Untag Only - D Tag Only - Dro Tag is removed Enable - set to Disable - set to Tag is inserted Enable - set to                                                                                                    | Orop both untagged and pop VLAN-tagged pack of from the received paractivate tag removal for disable tag removal from the outgoing pack                                                                                                    | d priority-tagged pactets (VID<>0) cket if it exists. or VLAN-tagged pacteunction ket in egress operation     | kets                     |
| Ingress Drop Ingress Keep Tag                                                                                  | Disable - disab  Untag Only - D  Tag Only - Dro  Tag is removed  Enable - set to  Disable - set to  Tag is inserted  Enable - set to  Disable - set to                                                                                                    | Orop both untagged and pop VLAN-tagged pack of from the received paractivate tag removal for disable tag removal from the outgoing pack activate tagging                                                                                                    | d priority-tagged pactets (VID<>0) cket if it exists. for VLAN-tagged pacteurction ket in egress operation    | kets                     |
| Ingress Drop  Ingress Keep Tag  Egress Insert Tag                                                              | Disable - disab Untag Only - D Tag Only - Dro Tag is removed Enable - set to Disable - set to Tag is inserted Enable - set to Disable - set to Disable - set to                                                                                                    | Orop both untagged and pop VLAN-tagged pack of from the received paractivate tag removal for disable tag removal from the outgoing pack activate tagging of disable tagging functive.                                                                                                    | d priority-tagged pactets (VID<>0) cket if it exists. for VLAN-tagged pacteurction ket in egress operation    | kets                     |
| Ingress Drop  Ingress Keep Tag  Egress Insert Tag                                                              | Disable - disab Untag Only - D Tag Only - Dro Tag is removed Enable - set to Disable - set to Tag is inserted Enable - set to Disable - set to Disable - set to                                                                                                    | Orop both untagged and op VLAN-tagged pack of from the received paractivate tag removal for disable tag removal from the outgoing pack activate tagging of disable tagging function for Ingress Default Tagmal 12-bit VID value                                                                                                    | d priority-tagged pactets (VID<>0) cket if it exists. for VLAN-tagged pacteurction ket in egress operation    | kets                     |
| Ingress Drop  Ingress Keep Tag  Egress Insert Tag  Default Tag - VID                                           | Disable - disab Untag Only - D Tag Only - Dro Tag is removed Enable - set to Disable - set to Tag is inserted Enable - set to Disable - set to Disable - set to Port VID, VID 1 ~ 4095 - deci                                                                                | Orop both untagged and op VLAN-tagged pack of from the received paractivate tag removal for disable tag removal from the outgoing pack activate tagging of disable tagging function for Ingress Default Tagger and 12-bit VID value is Default Tag                                                                                                    | d priority-tagged pactets (VID<>0) cket if it exists. for VLAN-tagged pacteurction ket in egress operation    | kets                     |
| Ingress Drop  Ingress Keep Tag  Egress Insert Tag  Default Tag - VID                                           | Disable - disable Untag Only - Drog Tag Only - Drog Tag is removed Enable - set to Disable - set to Disable - set to Disable - set to Disable - set to Disable - set to Disable - set to Disable - set to Port VID, VID 1 ~ 4095 - decident CFI for Ingress 0, 1 - 1-bit CFI | Orop both untagged and op VLAN-tagged pack of from the received paractivate tag removal for disable tag removal from the outgoing pack activate tagging of disable tagging function for Ingress Default Tagger and 12-bit VID value is Default Tag                                                                                                    | d priority-tagged pactets (VID<>0) cket if it exists. for VLAN-tagged pacteunction ket in egress operation ag | kets                     |
| Ingress Drop  Ingress Keep Tag  Egress Insert Tag  Default Tag - VID  Default Tag - CFI                        | Disable - disable Untag Only - Drog Tag Only - Drog Tag is removed Enable - set to Disable - set to Disable - set to Disable - set to Disable - set to Disable - set to Disable - set to Disable - set to Port VID, VID 1 ~ 4095 - decident CFI for Ingress 0, 1 - 1-bit CFI | Orop both untagged and op VLAN-tagged pack of from the received paractivate tag removal for disable tag removal from the outgoing pack activate tagging of disable tagging funct for Ingress Default Tagger and 12-bit VID value is Default Tagger value or Ingress Default Tagger value or Ingress Default Tagger value                                                                                                    | d priority-tagged pactets (VID<>0) cket if it exists. for VLAN-tagged pacteunction ket in egress operation ag | kets                     |
| Ingress Drop  Ingress Keep Tag  Egress Insert Tag  Default Tag - VID  Default Tag - CFI                        | Disable - disable Untag Only - Drag Only - Drag Only - Drag Only - Drag Is removed Enable - set to Disable - set to Disable - set to Disable - set to Disable - set to Port VID, VID 1 ~ 4095 - decir CFI for Ingress 0, 1 - 1-bit CFI User priority for 0 ~ 7 - decimal     | Orop both untagged and op VLAN-tagged pack of from the received paractivate tag removal for disable tag removal from the outgoing pack activate tagging of disable tagging funct for Ingress Default Tagger and 12-bit VID value is Default Tagger value or Ingress Default Tagger value or Ingress Default Tagger value                                                                                                    | d priority-tagged pactets (VID<>0) cket if it exists. for VLAN-tagged pacteunction ket in egress operation ag | kets                     |
| Ingress Drop  Ingress Keep Tag  Egress Insert Tag  Default Tag - VID  Default Tag - CFI  Default Tag -Priority | Disable - disable Untag Only - Drag Only - Drag Only - Drag Only - Drag Is removed Enable - set to Disable - set to Disable - set to Disable - set to Disable - set to Port VID, VID 1 ~ 4095 - decir CFI for Ingress 0, 1 - 1-bit CFI User priority for 0 ~ 7 - decimal     | Drop both untagged and pp VLAN-tagged pack of from the received paractivate tag removal for disable tag removal from the outgoing pack activate tagging of disable tagging funct for Ingress Default Tagger and 12-bit VID value is Default Tagger value for Ingress Default Tagger value for Ingress Def | d priority-tagged pactets (VID<>0) cket if it exists. for VLAN-tagged pacteunction ket in egress operation ag | kets                     |

### Refresh

## 4.5.1 802.1Q Filtering

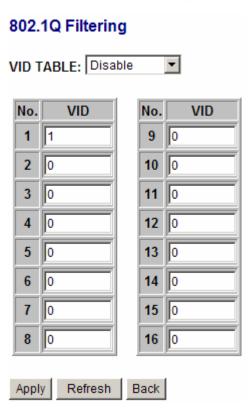

| Configuration | Description                                                         |
|---------------|---------------------------------------------------------------------|
| VID TABLE     | Specify the characteristic of the VID table.                        |
|               | Disable - set to disable 802.1Q filtering function.                 |
|               | Allowed VID - the VID table specifies the allowed VIDs              |
|               | Rejected VID - the VID table specifies the rejected VIDs            |
| No.           | Entry of VID table - up to 16 VIDs can be configured in VID table   |
| VID           | 1 ~ 4095 - decimal 12-bit VID value                                 |
| Apply         | Click to apply the changes.                                         |
| Refresh       | Click to refresh the page. Any changes made locally will be undone. |
| Back          | Click to go back to previous page.                                  |

### Notes:

- 1. VID table is referred for filtering VLAN-tagged packets according to the VID value embedded in the packet. For untagged or priority-tagged packet, [Default Tag VID], also called PVID is used instead in referring VID table.
- 2. [Allowed VID] setting is useful when only certain VIDs are allowed to pass the device.

3. [Rejected VID] setting is useful when only certain VIDs are not allowed to pass the device.

## 4.6 IGMP Snooping

## IGMP Configuration

| IGMP Enabled                       |             |
|------------------------------------|-------------|
| Router Ports                       | UTP ☐ SFP ☐ |
| Unregistered IPMC Flooding enabled | ✓           |

| VLAN ID | IGMP Snooping Enabled | IGMP Querying Enabled |
|---------|-----------------------|-----------------------|
| 1       | <b>▽</b>              | V                     |

| Apply | Refresh |
|-------|---------|
|-------|---------|

| Configuration         | Description                                                                      |
|-----------------------|----------------------------------------------------------------------------------|
| IGMP Enabled          | Check to enable global IGMP snooping.                                            |
| Router Ports          | Specify which ports have multicast router connected and require being forwarding |
|                       | IPMC packets unconditionally.                                                    |
| Unregistered IPMC     | Check to drop all unregistered IPMC packets.                                     |
| Flooding enabled      |                                                                                  |
| VLAN ID               | List of current existing VLANs                                                   |
| IGMP Snooping Enabled | Check to enable IGMP snooping on the associated VLAN.                            |
| IGMP Querying Enabled | Check to enable IGMP querying on the associated VLAN.                            |
| Apply                 | Click to apply the changes.                                                      |
| Refresh               | Click to refresh the page. Any changes made locally will be undone.              |

## **4.7 Storm Control**

## **Storm Control Configuration**

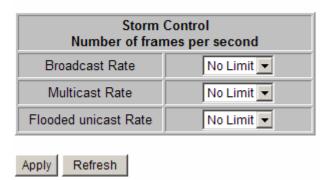

| Configuration        | Description                                                              |  |
|----------------------|--------------------------------------------------------------------------|--|
| Broadcast Rate       | The rate limit of the broadcast packets transmitted on a port.           |  |
| Multicast Rate       | The rate limit of the Multicast packets transmitted on a port.           |  |
| Flooded Unicast Rate | The rate limit of the flooded unicast packets transmitted on a port. The |  |
|                      | flooded unicast packets are those unicast packets whose destination      |  |
|                      | address is not learned in the MAC address table.                         |  |
| Apply                | Click to apply the changes.                                              |  |
| Refresh              | Click to refresh the page. Any changes made locally will be undone.      |  |

### Notes:

- 1. The unit of the rates is pps (packets per second).
- 2. No Limit no protection control

## 4.8 Statistics

## Statistics for all ports

Clear Refresh

| Port      | UTP      | SFP  | Remote TP |
|-----------|----------|------|-----------|
| Link      | 1000FDX  | Down | Down      |
| Tx Bytes  | 198173   | 0    | -         |
| Tx Frames | 716      | 0    | -         |
| Rx Bytes  | 79922937 | 0    | -         |
| Rx Frames | 535976   | 0    | -         |
| Tx Errors | 0        | 0    | -         |
| Rx Errors | 0        | 0    | -         |

| Configuration | Description                                                        |
|---------------|--------------------------------------------------------------------|
| Port          | UTP - Twisted-Pair copper port on local unit                       |
|               | SFP - Fiber port on local unit                                     |
|               | Remote TP - TP port of the remote unit connected on the fiber link |
| Link          | Port link status                                                   |
|               | Speed and duplex status with green background - port is link on    |
|               | Down with red background - port is link down                       |
| Tx Bytes      | Total of bytes transmitted on the port                             |
| Tx Frames     | Total of packet frames transmitted on the port                     |
| Rx Bytes      | Total of bytes received on the port                                |
| Rx Frames     | Total of packet frames received on the port                        |
| Tx Errors     | Total of error packet frames transmitted on the port               |
| Rx Errors     | Total of error packet frames received on the port                  |
| Apply         | Click to reset all statistic counters.                             |
| Refresh       | Click to refresh all statistic counters.                           |

Note: Remote TP status is displayed always no matter how SW5 is configured.

## 4.9 Detailed Statistics

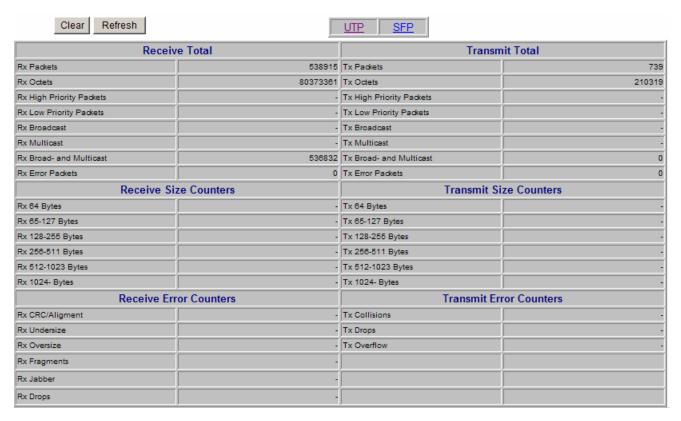

| Button  | Description                                            |
|---------|--------------------------------------------------------|
| UTP     | Click to display all statistic counters of UTP port.   |
| SFP     | Click to display all statistic counters of Fiber port. |
| Clear   | Click to reset all statistic counters.                 |
| Refresh | Click to refresh the displayed statistic counters.     |

## 4.10 IGMP Status

## **IGMP Status**

|   | VLAN<br>ID |      | Queries transmitted |    | v1<br>Reports | v2<br>Reports | v3<br>Reports | v2<br>Leaves |
|---|------------|------|---------------------|----|---------------|---------------|---------------|--------------|
| ı | 1          | Idle | 0                   | 89 | 0             | 474           | 4             | 0            |

Refresh

## **Member Groups**

| VLAN ID | Groups          | Port Members |
|---------|-----------------|--------------|
| 1       | 224.0.1.60      | 1            |
| 1       | 239.255.255.250 | 1            |
| 1       | 224.0.0.251     | 1            |
| 1       | 224.0.0.252     | 1            |
| 1       | 224.0.1.22      | 1            |

| Status                     | Description                                                  |
|----------------------------|--------------------------------------------------------------|
| VLAN ID                    | The VLAN ID of the entry.                                    |
| Querier Status             | Show the Querier status is "Active" or "Idle".               |
| Queries transmitted        | The number of Transmitted Queries.                           |
| Queries Received           | The number of Received Queries.                              |
| V1 Reports                 | The number of Received V1 Reports.                           |
| V2 Reports                 | The number of Received V2 Reports.                           |
| V3 Reports                 | The number of Received V3 Reports.                           |
| V2 Leave                   | The number of Received V2 Leave.                             |
| Refresh                    | Click to refresh the page.                                   |
| <b>Group Member Status</b> | Description                                                  |
| VLAN ID                    | The VLAN where the groups found                              |
| Groups                     | IPMC group (IP) found on the VLAN                            |
| Port Members               | Port members found of the group (1: UTP port, 2: Fiber port) |
|                            |                                                              |

## 4.11 Loopback Test

### Loopback Test

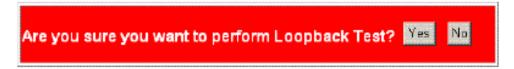

This menu is used to start a loopback test operation with the link partner unit over the fiber link. The message displayed during test is:

## Loopback Test

TESTING NOW: 10 %

The result message displayed after a test finished is:

## Loopback Test

TESTING RESULT: OK!!

The test result is also displayed on LEDs - LBT and LBR.

## 4.12 Reboot System

### Reboot System

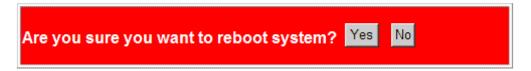

This menu is used to reboot the device unit remotely with current configuration. Starting this menu will make your current http connection lost. You must rebuild the connection to perform any management operation to the unit.

### 4.13 Restore Default

### Restore Default

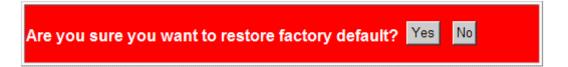

This menu is used to restore all settings of the device unit with factory default values. Note that this menu might change the current IP address of the device and make your current http connection lost.

## 4.14 Update Firmware

## **Update Firmware**

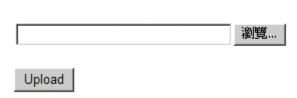

This menu is used to perform in-band firmware (software) upgrade. Enter the path and file name of new firmware image file for uploading.

| Configuration | Description                                                            |
|---------------|------------------------------------------------------------------------|
| Filename      | Path and filename (warp format)                                        |
| Browser       | Click to browse your computer file system for the firmware image file. |
| Upload        | Click to start upload.                                                 |

## 4.15 Configuration File Transfer

### **Configuration Upload**

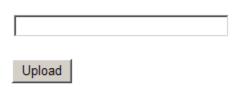

## **Configuration Download**

Download

This [download] command can be used to backup current switch configuration and download it to the connected management PC using default filename, switch.cfg.

| Configuration          | Description                                                           |
|------------------------|-----------------------------------------------------------------------|
| Filename Path and file | ename of a backup configuration file to be uploaded                   |
| Browse                 | Click to browse your computer file system for the configuration file  |
| Upload                 | Click to start upload operation from the connected PC to the switch   |
| Download               | Click to start download operation from the switch to the connected PC |

## 4.16 Logout

## Logout

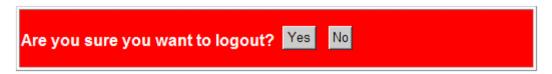

This menu is used to perform a logout from the web management. If current user does not perform any management operation over 3 minutes, the device will execute an auto logout and abort the current connection.

# **Appendix A. Factory Default Settings**

| Configuration DIP SW     | <b>Unmanaged Model</b> |                                | Managed Model                    |  |  |
|--------------------------|------------------------|--------------------------------|----------------------------------|--|--|
| SW3 SW2 SW1              | ON ON                  | ON                             | OFF OFF OFF                      |  |  |
|                          | Auto,10                | /100/100,Full/Half             | Web configuration (SW4-6 ignored |  |  |
| SW4                      | OFF (Er                | nable flow control)            | OFF                              |  |  |
| SW5                      | OFF (Di                | sable remote TP auto report)   | OFF                              |  |  |
| SW6                      | OFF (Di                | sable link fault pass through) | OFF                              |  |  |
| System                   |                        | Configuration                  |                                  |  |  |
| DHCP Enabled             |                        | Not select (disabled)          |                                  |  |  |
| Fallback IP Address      |                        | 192.168.0.2                    |                                  |  |  |
| Fallback IP Subnet mask  | 3                      | 255.255.255.0                  |                                  |  |  |
| Fallback Gateway IP      |                        | 192.168.0.1                    |                                  |  |  |
| Management VLAN - V      | ID                     | 0                              |                                  |  |  |
| Management VLAN - C      | FI                     | 0                              |                                  |  |  |
| Management VLAN - User   | priority               | 0                              |                                  |  |  |
| Name                     |                        | Null                           |                                  |  |  |
| Password                 |                        | 123                            |                                  |  |  |
| Inactivity Timeout (secs | )                      | 300                            |                                  |  |  |
| SNMP enabled             |                        | Not select (disabled)          |                                  |  |  |
| SNMP Trap destination    |                        | 0.0.0.0                        |                                  |  |  |
| SNMP Read community      | •                      | public                         |                                  |  |  |
| SNMP Write community     | y                      | private                        |                                  |  |  |
| SNMP Trap community      |                        | public                         |                                  |  |  |
| 802.1Q Control           |                        | Disable                        |                                  |  |  |
| QoS Control              |                        | Disable                        |                                  |  |  |
| Jumbo Mode               |                        | Disable                        |                                  |  |  |
| Link fault pass through  |                        | Disable                        |                                  |  |  |
| Remote TP auto report    |                        | Disable                        |                                  |  |  |
| Power Saving Mode        |                        | Disable                        |                                  |  |  |
| Ports                    |                        | Configuration                  |                                  |  |  |

v: Enable

Auto for UTP port, 1000 Full for Fiber port

Mode

Flow Control

| PoE               | Enable for PoE model |
|-------------------|----------------------|
| Ingress Drop      | Disable              |
| Ingress Keep Tag  | Enable               |
| Egress Insert Tag | Disable              |
|                   |                      |

 $\begin{array}{ll} \text{Default Tag - VID (PVID)} & I \\ \text{Default Tag - CFI} & 0 \\ \text{Default Tag - Priority} & 0 \\ \end{array}$ 

## 802.1Q Filtering Configuration

VID TABLE Disable
VID n (n=1-16) 0